**ЗАО « Радио и Микроэлектроника»**

**СОГЛАСОВАНО УТВЕРЖДАЮ Генеральный директор ЗАО «Радио и Микроэлектроника»**

**\_\_\_\_\_\_\_ \_\_\_\_\_\_\_\_\_\_\_\_\_\_\_\_ \_\_\_\_\_\_\_\_\_\_\_\_\_**

**Руководитель ГЦИ СИ СНИИМ Зам. директора ФГУП «СНИИМ»**

**\_\_\_\_\_\_ \_\_\_\_\_\_\_\_\_\_\_\_\_\_\_\_ \_\_\_\_\_\_\_\_\_\_\_\_**

**\_\_\_\_\_\_\_\_\_\_\_\_\_\_\_\_\_\_\_\_\_\_\_Е.В. Букреев**

**\_\_\_\_\_\_\_\_\_\_\_\_\_\_\_\_\_\_В.И. Евграфов**

## **СЧЕТЧИКИ ЭЛЕКТРИЧЕСКОЙ ЭНЕРГИИ ТРЕХАЗНЫЕ СТАТИЧЕСКИЕ СТЭБ-04Н-3ДР-Н СТЭБ-04Н-3Р-Н**

**Методика поверки ВНКЛ.411152.055 ДИ**

г. Новосибирск 2014

Настоящая методика поверки распространяется на счетчики электрической энергии трехфазные статические СТЭБ-04Н-3ДР-Н, СТЭБ-04Н-3Р-Н (далее - счетчики) и устанавливает методику их первичной и периодической поверки.

Каждый счетчик с индексом Д состоит из базового блока (далее - ББ), выполняющего функции измерения, отображения, накопления, тарификации и дистанционной передачи данных, и трех дополнительных датчиков мощности (далее - ДДМ). Основные технические характеристики счетчиков приведены в приложении Ж.

Межповерочный интервал - 10 лет.

### 1 Операции поверки

1.1 При проведении поверки должны быть выполнены операции, указанные в таблице 1.

При получении отрицательных результатов при проведении любой операции поверка прекращается.

Таблица 1

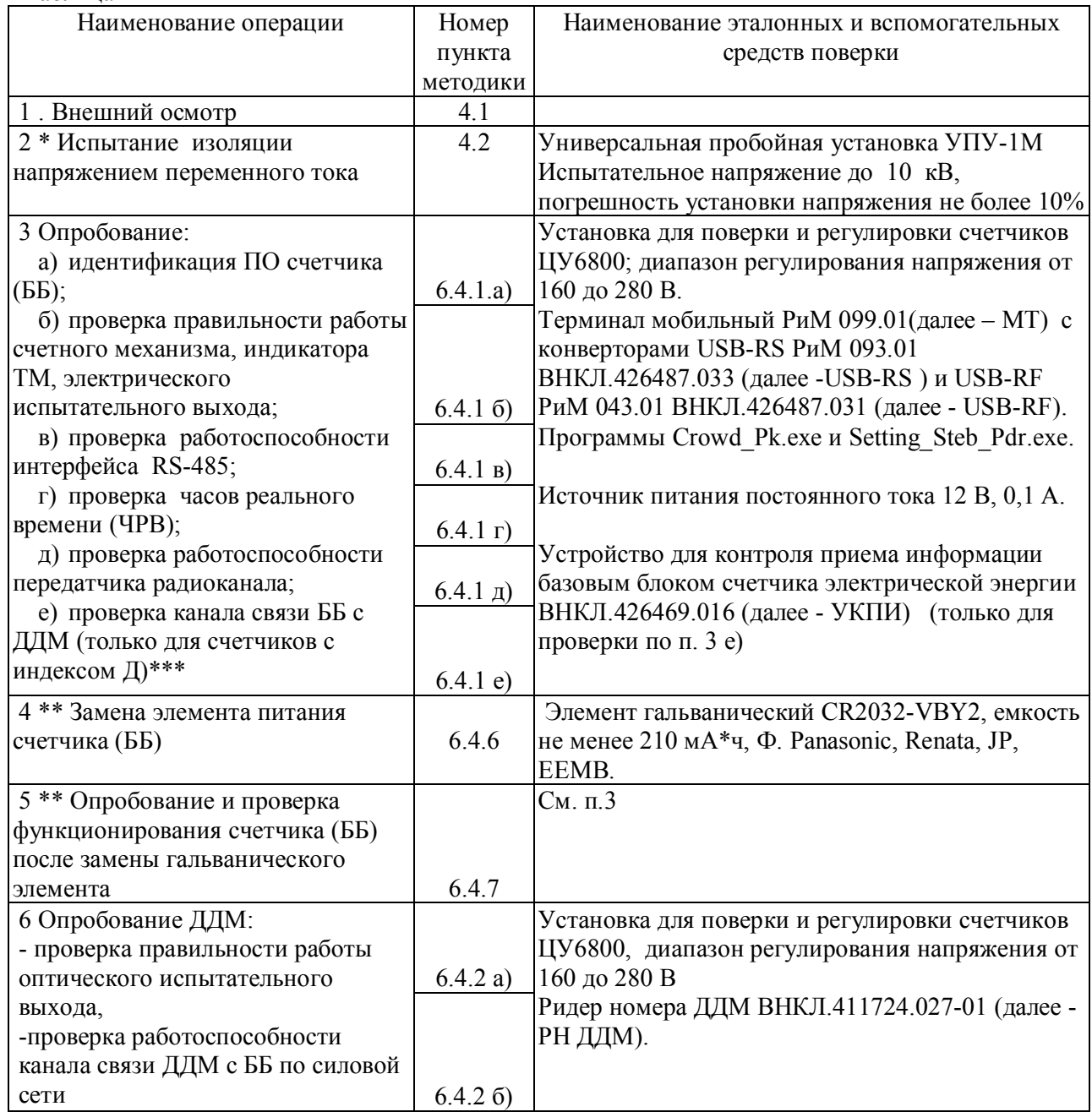

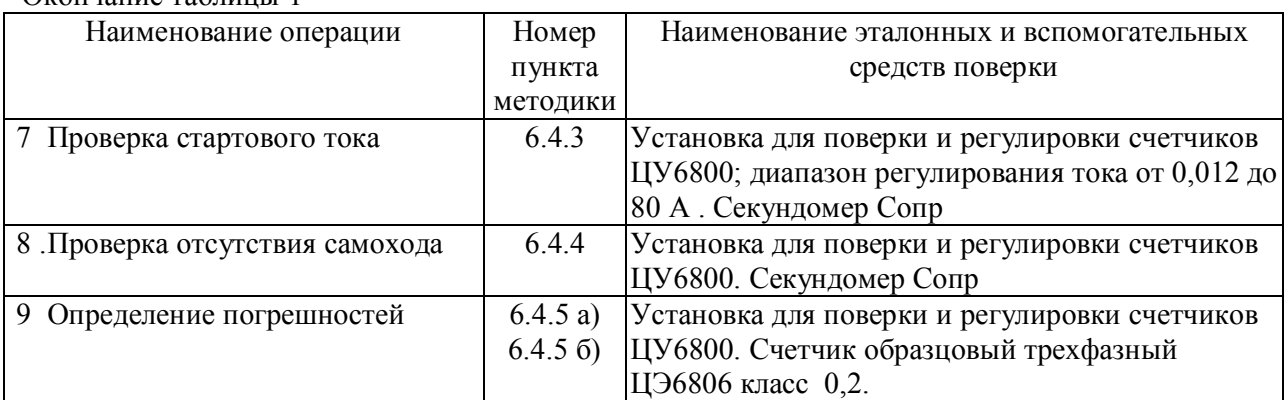

Примечания

Окончание таблицы 1

\* допускается проводить до поверки. При предъявлении протокола испытаний повторные испытания по этой позиции не проводятся.

\*\* при первичной поверке не проводится.

\*\*\* только при первичной поверке и после ремонта.

1.2 Допускается проведение поверки счетчиков с применением эталонных СИ и вспомогательных средств поверки, не указанных в таблице 1, но обеспечивающих контроль метрологических характеристик поверяемых изделий с требуемой точностью.

#### **2 Требования к квалификации поверителей**

К проведению поверки допускаются лица, аттестованные в качестве поверителей, изучившие эксплуатационную документацию счетчиков, руководство по эксплуатации на РН ДДМ и МТ. К работе должны допускаться поверители, имеющие группу по электробезопасности не ниже 3.

#### **3 Требование безопасности**

3.1 Помещение для проведения поверки и размещения поверочного оборудования должно соответствовать правилам техники безопасности и производственной санитарии.

3.2 При проведении поверки должны соблюдаться Правила технической эксплуатации электроустановок потребителей – Госэнергонадзор, М, 2007, ГОСТ 12.3.019-80.

#### **4 Условия поверки**

4.1 Поверка должна осуществляться на поверенном оборудовании и с применением средств измерений, имеющих действующее клеймо поверки.

4.2 Все испытания, если условия их проведения не указаны при описании методов, следует проводить в нормальных условиях применения:

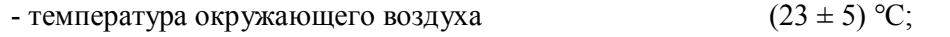

- относительная влажность воздуха от 30 до 80 %;

- атмосферное давление от 70 до 106,7 кПа (от 630 до 800 мм рт.ст.);

- напряжение переменного тока (230  $\pm$  2,3) B;

- частота  $(50 \pm 0.3)$  Гц.

4.3 На первичную поверку должны предъявляться счетчики (ББ, ДДМ), принятые отделом технического контроля предприятия-изготовителя или уполномоченными на то представителями организации, проводившей ремонт.

#### **5 Подготовка к поверке**

5.1 Перед проведением поверки необходимо подготовить к работе МТ и РН ДДМ в соответствии с руководством по эксплуатации (выполняет поверитель или лицо, ответственное за подготовку оборудования). Допускается проводить проверки по п. 3д) с использованием пульта переноса данных РМРМ 2055 РКЧ (далее - ППД) . Порядок работы с ППД описан в приложении В. Порядок работы с МТ с использованием USB-RF и USB-RS описан в руководстве по эксплуатации МТ и в руководстве пользователя на программы Crowd Pk.exe и Setting Steb Pdr.exe (электронный документ), поставляется в комплекте с соответствующей программой.

5.2 Подготовить к работе поверочную установку в соответствии с требованиями ее эксплуатационных документов.

#### **6 Проведение поверки**

6.1 Внешний осмотр

При проведении внешнего осмотра должно быть установлено соответствие ББ и (или) ДДМ следующим требованиям:

- в паспорте должен стоять штамп ОТК;
- на крышке зажимов счетчика (ББ) должна быть схема включения;
- поверхности корпуса, крышки зажимов не должны иметь механических повреждений;
- корпус не должен иметь трещин;
- надписи и обозначения на шильдике должны быть четкими и ясными;
- зажимная колодка счетчика (ББ) должна иметь все винты без механических повреждений резьбы и шлицов;
- провода ДДМ не должны иметь повреждений;
- вводы проводов в ДДМ должны быть закрыты втулкой.

6.2 Испытание изоляции напряжением переменного тока

Испытание изоляции счетчиков (ББ) проводят между соединенными вместе контактами 1…8 клеммной колодки и «землей». В качестве «земли» используется металлическая фольга, в которую завернут счетчик (ББ). При этом расстояние между фольгой и зажимами должно быть не более 20 мм. При проведении испытаний выводы интерфейса RS-485 и выводы ТМ должны быть соединены между собой и подключены к «земле».

Проверку изоляции ДДМ проводят между соединенными вместе нулевым и фазным проводом и «землей». В качестве «земли» используется металлическая фольга, в которую завернут корпус ДДМ.

Испытательное напряжение устанавливают равным 4 кВ.

Счетчики (ББ) и ДДМ считают выдержавшими испытание, если не произошло пробоя или перекрытия изоляции. Допустимо наличие коронных разрядов.

6.3 Для проведения опробования и проверки требований точности, стартового тока и отсутствия самохода счетчик (ББ, ДДМ) навешивают на установку для поверки и подключают в соответствии со схемами подключения (см. рисунки Б.3, Б.4) и эксплуатационной документацией на поверочную установку.

Для счетчиков СТЭБ-04Н-3ДР-Н опробование и проверку погрешностей ББ и ДДМ проводят раздельно.

**ВНИМАНИЕ! Перед навешиванием на установку счетчиков (ББ) необходимо удалить винты, замыкающие цепи тока и напряжения (см. рисунок Б.2).**

Органы управления поверочной установки устанавливают в зависимости от типа используемого образцового счетчика в соответствии с руководством по эксплуатации на поверочную установку.

Прогрев проводят в течение 2 мин при номинальном напряжении и базовом токе, при  $\cos \varphi = 1$ .

#### 6.4 Опробование

6.4.1 Опробование счетчика (ББ)

Опробование и проверку правильности работы счетного механизма, электрического испытательного выхода, передатчика радиоканала, ЧРВ, интерфейса RS-485, а также проверку канала связи ББ и ДДМ (только для счетчиков с индексом Д) проводят во время прогрева счетчика (ББ) или при определении погрешности счетчика (ББ) по п. 3 таблицы 1 при базовом токе, номинальных значениях напряжения, частоты и коэффициенте мощности, равном 1.

а) Идентификация программного обеспечения

Идентификацию метрологически значимой части ПО счетчиков проводят путем считывания данных по интерфейсу RS-485 при помощи программы – конфигуратора Setting Steb Pdr.exe (см. приложение В).

Допускается выполнять идентификацию ПО визуально считыванием информации с дисплея счетчика при подаче сетевого напряжения (см. примеры приложения Д).

Результат проверки считают положительным, если версия ПО счетчика, отображенная в соответствующем окне программы-конфигуратора или на дисплее счетчика, соответствует данным, приведенным в таблице 2, а для счетчика без индекса Д дополнительно указаны номера ДДМ=0

Таблица 2

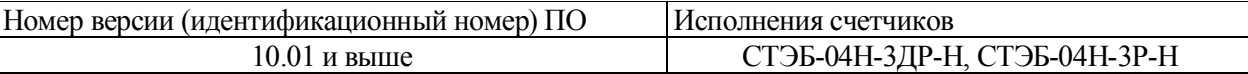

б) Опробование и проверка работы электрического испытательного выхода счетчика (ББ) заключается в установлении факта его работоспособности - наличии выходного сигнала, регистрируемого соответствующими устройствами поверочной установки. Результаты опробования счетного механизма и индикатора ТМ считают положительными, если индикатор ТМ изменяет яркость с частотой приблизительно 3 раза в с. Цена единицы младшего разряда соответствует 0,01 кВт·ч, цена единицы старшего разряда соответствует 10<sup>5</sup> кВт·ч (определяется при включении счетчика (ББ) в момент индикации показаний с ведущими нулями, см. приложение Д), символы на дисплее должны отображаться без искажений.

в) Опробование интерфейса RS-485 счетчика (ББ) заключается в считывании информации от счетчика по интерфейсу RS-485 под управлением программы Setting Steb Pdr.exe. Порядок работы при считывании информации описан в приложении В.

Результат опробования интерфейса RS-485 считают положительным, если в рабочем окне программы правильно отображаются данные счетчика: заводской номер, тип, показания.

г) Опробование ЧРВ счетчика (ББ) заключается в проверке изменения показаний ЧРВ, отображаемых на дисплее ББ (если установлен режим индикации даты/времени) или по изменению текущего времени счетчика в рабочем окне программы Setting\_Steb\_Pdr.exe (если режим индикации даты/времени в счетчике не установлен). Порядок работы при опробовании ЧРВ описан в приложении В.

Результат опробования ЧРВ считают положительным, если показания ЧРВ счетчика (ББ) на дисплее или в рабочем окне программы изменяются синхронно с показаниями часов компьютера, на котором установлена программа.

д) Опробование передатчика по радиоканалу заключается в регистрации факта приема информации при помощи МТ и USB-RF. При проведении опробования необходимо обеспечить расстояние от места расположения ББ до USB-RS (100  $\pm$  5) м при приеме на автомобильную антенну, или (50  $\pm$  2) м при приеме на штыревую антенну. Порядок работы при приеме информации и критерии годности описаны в приложении Г.

е) Опробование канала связи ББ с ДДМ (только для счетчиков СТЭБ-04Н-3ДР-Н) проводят в последовательности:

- подключить УКПИ к каждой фазе трехфазной силовой сети, от которой запитан проверяемый ББ;

- записать в ББ счетчика при помощи ППД или при помощи программы Setting Steb Pdr.exe номера ДДМ УКПИ, подключенных к каждой фазе (допускается проводить при выполнении проверок по п. в);

Примечание – Рекомендуется выполнять в процессе выполнения проверок по 6.4.1.в);

-наблюдать значение статуса в рабочем окне программы, соответствующего отсутствию связи с ДДМ по каждой фазе;

- подать напряжение на УКПИ;

- по истечении 2 мин наблюдать изменение статуса, означающе наличие связи с ДДМ по каждой фазе.

Результат опробования канала связи ББ и ДДМ считают положительным, если изменение статуса в рабочем окне программы соответствует вышеописанному, а на дисплее ББ отображается наличие связи с ДДМ по трем фазам.

Примечания

1 Допускается вместо УКПИ использовать ДДМ, входящие в комплект счетчика, при этом необходимо обеспечить расстояние между ДДМ и ББ (50+5) м, считая по длине проводов.

2 В процессе коммутации токовых цепей возможна фиксация нарушения режима потребления ББ, при этом индикаторы А,В,С поля СТАТУС ФАЗ дисплея ББ могут мигать. Мигание исчезает через 2-3 мин после востановления подачи токов по токовым цепям ББ.

6.4.2 Опробование ДДМ

Опробование оптического испытательного выхода ДДМ, канала связи ДДМ и ББ проводят во время прогрева ДДМ или при определении погрешности по п. 9 таблицы 1 при базовом токе, номинальных значениях напряжения, частоты и коэффициенте мощности, равном 1. Индикатор ТМ ДДМ должен мигать с частотой приблизительно 1 раз в с, индикатор ТМF должен светиться.

а) Опробование и проверка работы оптического испытательного выхода ДДМ заключается в установлении факта его работоспособности – наличии оптического выходного сигнала ТМ, принимаемого фотосчитывающим устройством и регистрируемого соответствующими устройствами поверочной установки.

6

б) Опробование канала связи ДДМ заключается в установлении факта фиксации номера ДДМ при помощи РН ДДМ. Проверку проводят в последовательности:

 подключить РН ДДМ к силовой сети, от которой запитан проверяемый ДДМ. Расстояние от места подключения ДДМ до места подключения РН ДДМ (считая по длине проводов) должно быть  $(50 + 5)$  м;

считать номер проверяемого ДДМ.

Результат опробования считают положительным, если за время наблюдения 10 с на индикаторе РН ДДМ появляется номер, указанный на корпусе ДДМ.

Примечание - Если при проведении опробования вместо УКПИ использовались ДДМ комплекта счетчика, проверку по 6.4.2 б) допускается не проводить. В таком случае при положительных результатах проверки по 6.4.1 е) дается положительное заключение по проверке по 6.4.2 б).

#### 6.4.3 Проверка стартового тока

Проверку стартового тока счетчиков с индексом Д проводят для ББ и каждого ДДМ комплекта счетчика отдельно.

Проверку стартового тока ББ проводят по индикатору ИЧС дисплея ББ, проверку стартового тока ДДМ проводят по индикатору ТМF (см. рисунок Е.1) при номинальном напряжении в последовательности:

- установить испытательный ток 20 мА для ББ или ДДМ;

-наблюдать состояние индикатора ИЧС при проверке счетчика (ББ), или ТМF при проверке ДДМ в течение времени, установленного в таблице 3.

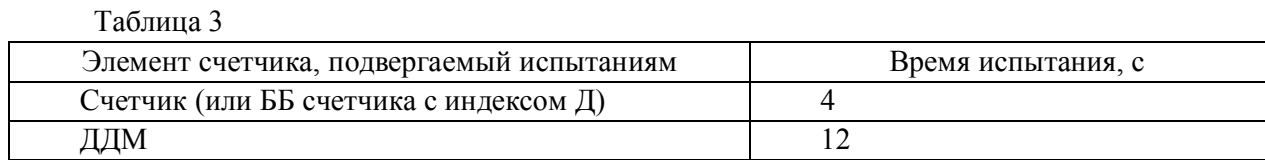

Результат испытания считают положительным, если за время наблюдения, указанное в таблице 3, зафиксировано не менее двух изменений яркости индикатора ИЧС (или ТМF).

#### 6.4.4 Проверка отсутствия самохода

Проверку отсутствия самохода проводят при приложении напряжения, равного 115 % номинального значения (264 В), при отсутствии тока в цепи тока.

Проверку отсутствия самохода счетчиков с индексом Д проводят для ББ и каждого ДДМ комплекта счетчика отдельно. Время испытания устанавливают в соответствии с таблицей 4.

#### Таблица 4

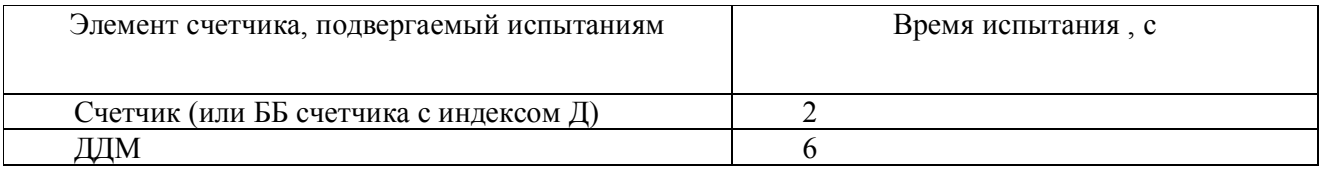

Результат испытания считают положительным, если за время наблюдения, указанное в таблице 4, зафиксировано не более 2 изменений яркости индикатора ИЧС (или ТМF).

ВНКЛ.411152.055 ДИ

6.4.5 Определение погрешностей счетчика проводят по методике, приведенной в руководстве по эксплуатации на поверочную установку. Для счетчиков с индексом Д проверку проводят для ББ и каждого ДДМ комплекта счетчика отдельно.

Определение погрешности счетчика (ББ) проводят в режимах, указанных в таблице 5 a) при номинальном напряжении, таблице 6 - при базовом токе.

Погрешность поверяемого счетчика (ББ) определяют по индикаторному устройству поверочной установки.

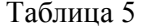

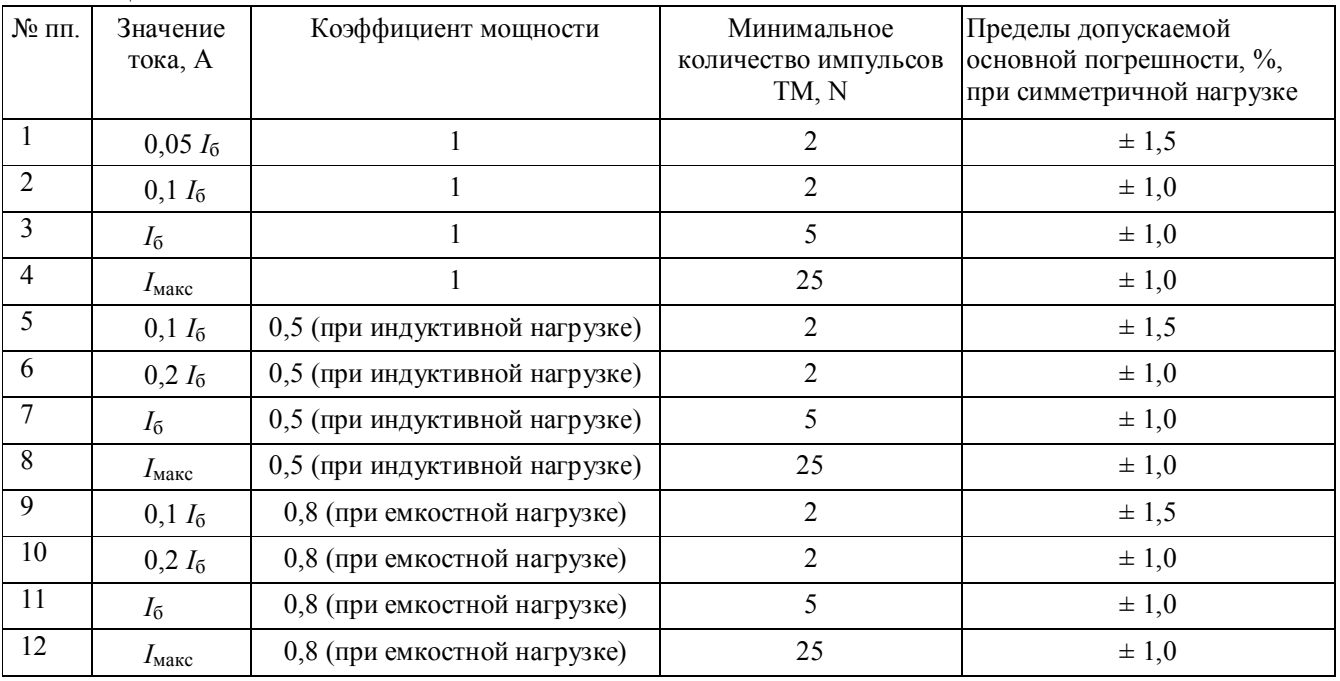

Таблица 6

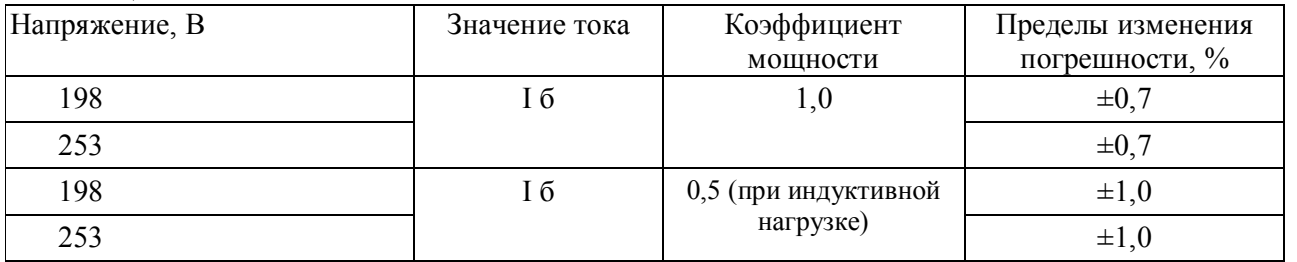

Результаты проверки погрешностей ББ считают положительными, если полученные значения погрешностей соответствуют требованиям, приведенным в таблицах 5, 6.

б) Определение погрешности ДДМ проводят в режимах, указанных в таблице 7 при номинальном напряжении, в таблице 8 - при базовом токе.

Погрешность поверяемого ДДМ определяют по индикаторному устройству поверочной установки.

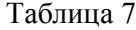

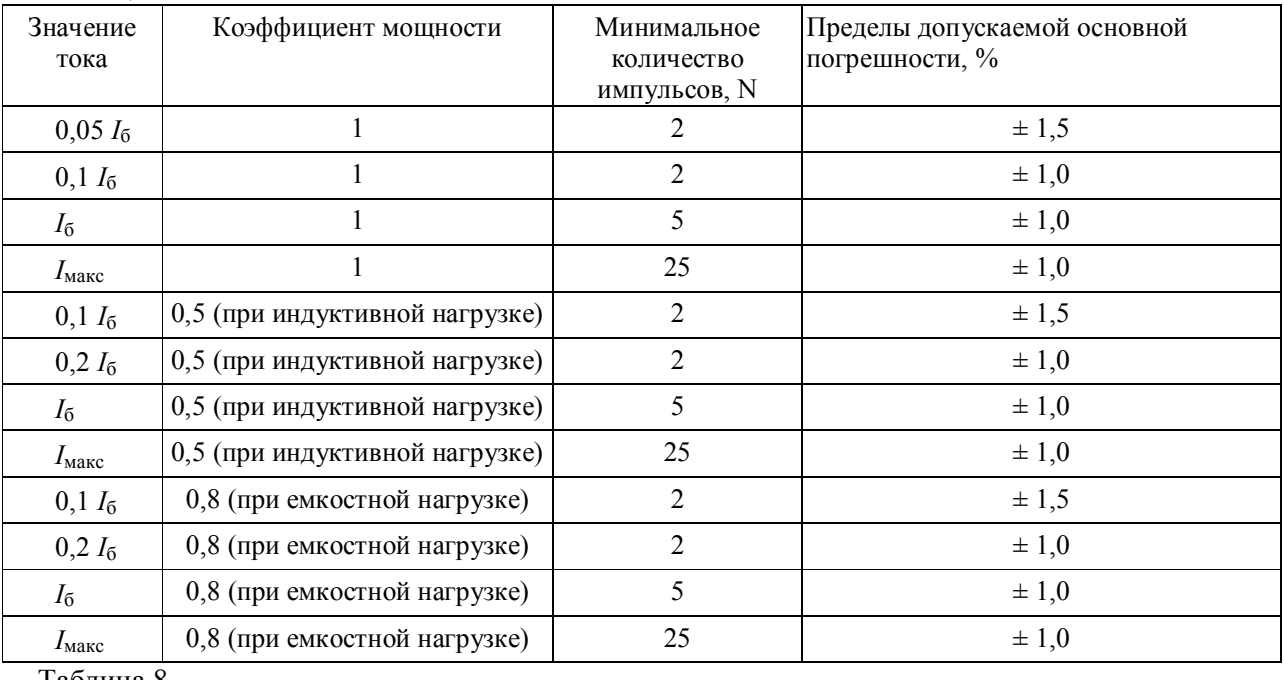

Таблица 8 Напряжение, В Первой и Значение тока Пет Коэффициент мощности Пределы изменения погрешности, % 198  $16$   $1,0$   $\pm 0,7$ 253  $\pm 0.7$ 198 I б 0,5 (при индуктивной нагрузке)  $\pm 1,0$ 253  $\pm 1,0$ 

Результаты проверки погрешностей ДДМ считают положительными, если полученные значения погрешностей соответствуют требованиям, приведенным в таблицах 7, 8.

6.4.6 Замена элемента питания счетчика (ББ)

Для замены элемента гальванического необходимо:

а) определить основную относительную погрешность счетчика (ББ) при номинальном напряжении, базовом токе,  $cos\varphi = 1$  по п 6.4.5;

- б) отключить от счетчика (ББ) напряжение;
- в) отвинтить винт крепления крышки к основанию корпуса и снять крышку;
- г) извлечь элемент питания из батарейного отсека,

д) установить новый элемент питания CR2032-VBY2 с характеристиками, указанными в таблице 1;

**Внимание! Срок хранения элемента питания на дату установки не должен превышать 1 года с момента изготовления элемента питания.** 

**Если с момента выпуска счетчика или даты предыдущей поверки с заменой элемента питания прошло более 8 лет, то при проведении периодической или внеочередной поверки, а также после ремонта элемент питания необходимо заменить.**

Пайку допускается выполнять с использованием паяльной станции, при температуре (270  $\pm$  5) °С, время пайки не более 3 с. Пайку выполнять припоем ПОС 61 ГОСТ 21931-76 с использованием флюса ФКСп, R41-01i. Остатки флюса после пайки удалить спиртом этиловым техническим, места пайки покрыть влагозащитным покрытием СИМ-01 ТУ 2241-001-71439219-2004 или аналогичным;

-установить кожух на основание корпуса, закрепить винтом и навесить пломбу.

6.4.7 Проверка функционирования счетчика (ББ) после замены элемента гальванического

Проверка счетчика (ББ) после замены элемента питания проводится для проверки правильности установки элемента питания, а также для того, чтобы заново запустить ЧРВ, которые в результате проведенной замены элемента питания при отключенном сетевом напряжении остановились.

При проверке функционирования проводится также контроль того, что при вскрытии корпуса не нарушена работа элементов счетчика (ББ), обеспечивающих его метрологические характеристики.

Контроль проводят в последовательности:

подать на счетчик (ББ) номинальное напряжение и базовый ток;

 провести запуск ЧРВ (установить текущее время) согласно приложению В при помощи МТ с установленной программой Setting Steb Pdr.exe или при помощи ППД;.

 определить основную относительную погрешность счетчика (ББ) при базовом токе, номинальном напряжении и cosφ = 1.

Результат проверки считают положительным, если произошел запуск ЧРВ, а значение основной относительной погрешности счетчика (ББ) отличается от значения, полученного при проведении проверок по 6.4.6 а), не более чем на величину, соответствующую погрешности поверочной установки.

#### **7 Оформление результатов поверки**

7.1 Результаты поверки счетчика заносят в протокол. Формы протокола поверки счетчиков (ББ и ДДМ) приведены в приложениях А1, А2.

7.2 Положительные результаты первичной поверки оформляют записью в соответствующем разделе паспорта счетчика (ДДМ) и нанесением оттиска поверительного клейма. Счетчики пломбируют пломбами с оттиском поверительного клейма в установленном месте в соответствии с рисунками 1, 2.

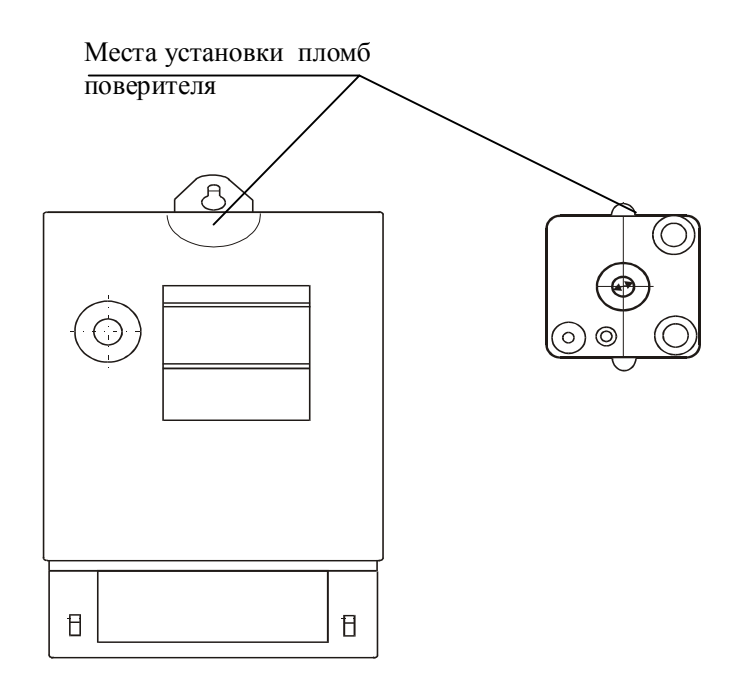

Рисунок 1 – Места установки пломб поверителя счетчиков СТЭБ-04Н-3ДР-Н

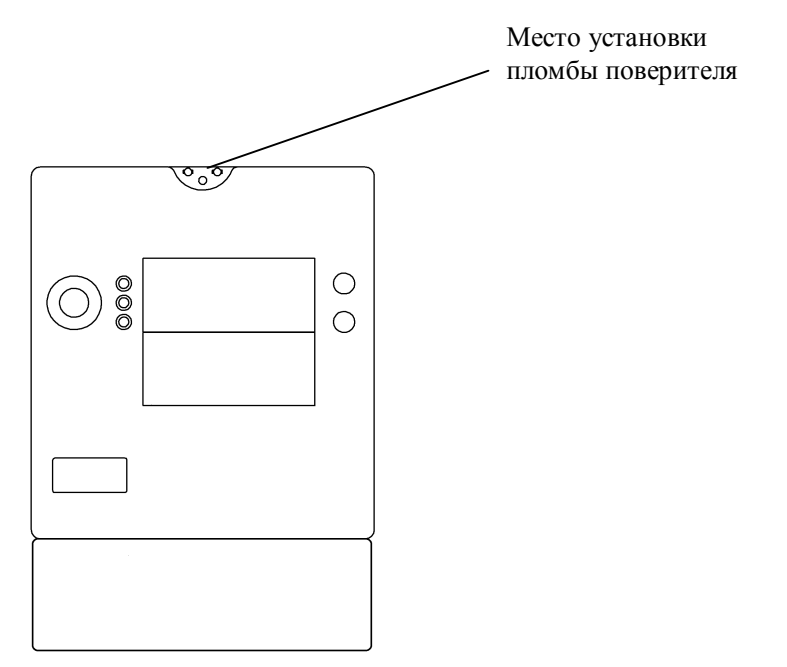

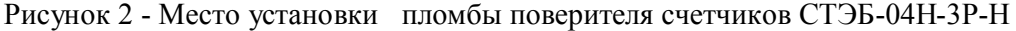

7.3 Положительные результаты периодической поверки оформляют свидетельством о поверке, гасят клеймо предыдущей поверки и пломбируют счетчик (ББ счетчика и каждый ДДМ комплекта) с оттиском поверительного клейма на установленном месте в соответствии с рисунками 1,2.

7.4 При отрицательных результатах поверки оформляют извещение о непригодности. Клеймо и свидетельство предыдущей поверки гасят.

Технический директор ЗАО «Радио и Микроэлектроника»

С.П. Порватов

Гл. контролер ЗАО «Радио и Микроэлектроника»

А.Ф. Уточкина

## Приложение А1 (обязательное) Форма протокола поверки счетчика (ББ)

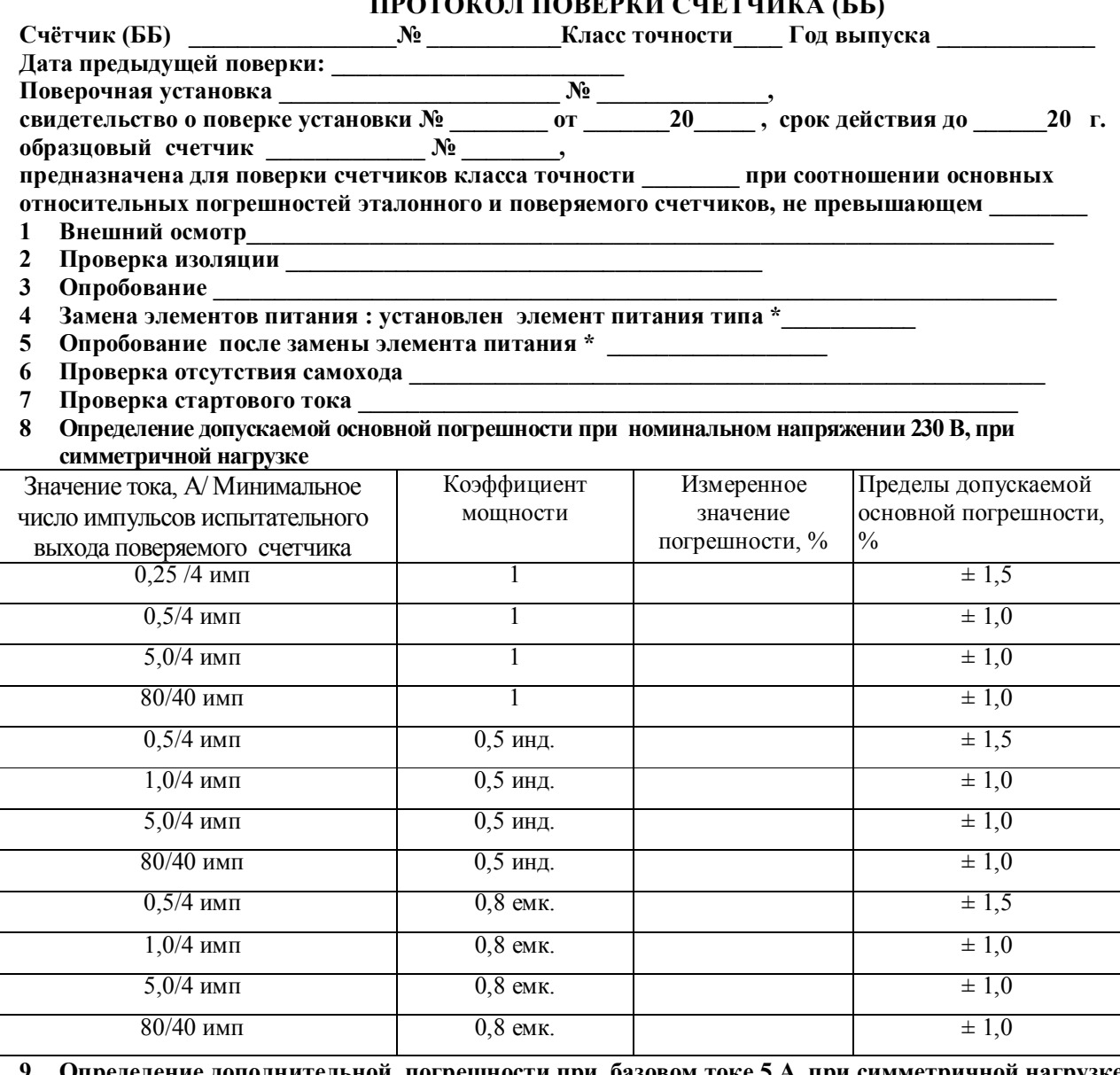

<u>еделение дополнительной погрешности при базовом токе 5 А, при симметричной нагрузке</u>

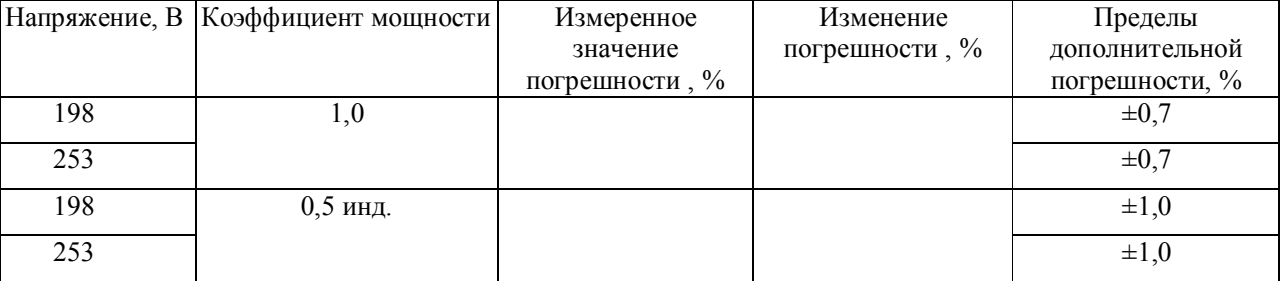

Заключение Политической приняти с поставки принятий по принятий по принятий по принятий по принятий по приняти

# Приложение А2<br>(обязательное) Форма протокола поверки ДДМ<br>ПРОТОКОЛ ПОВЕРКИ ЛЛМ

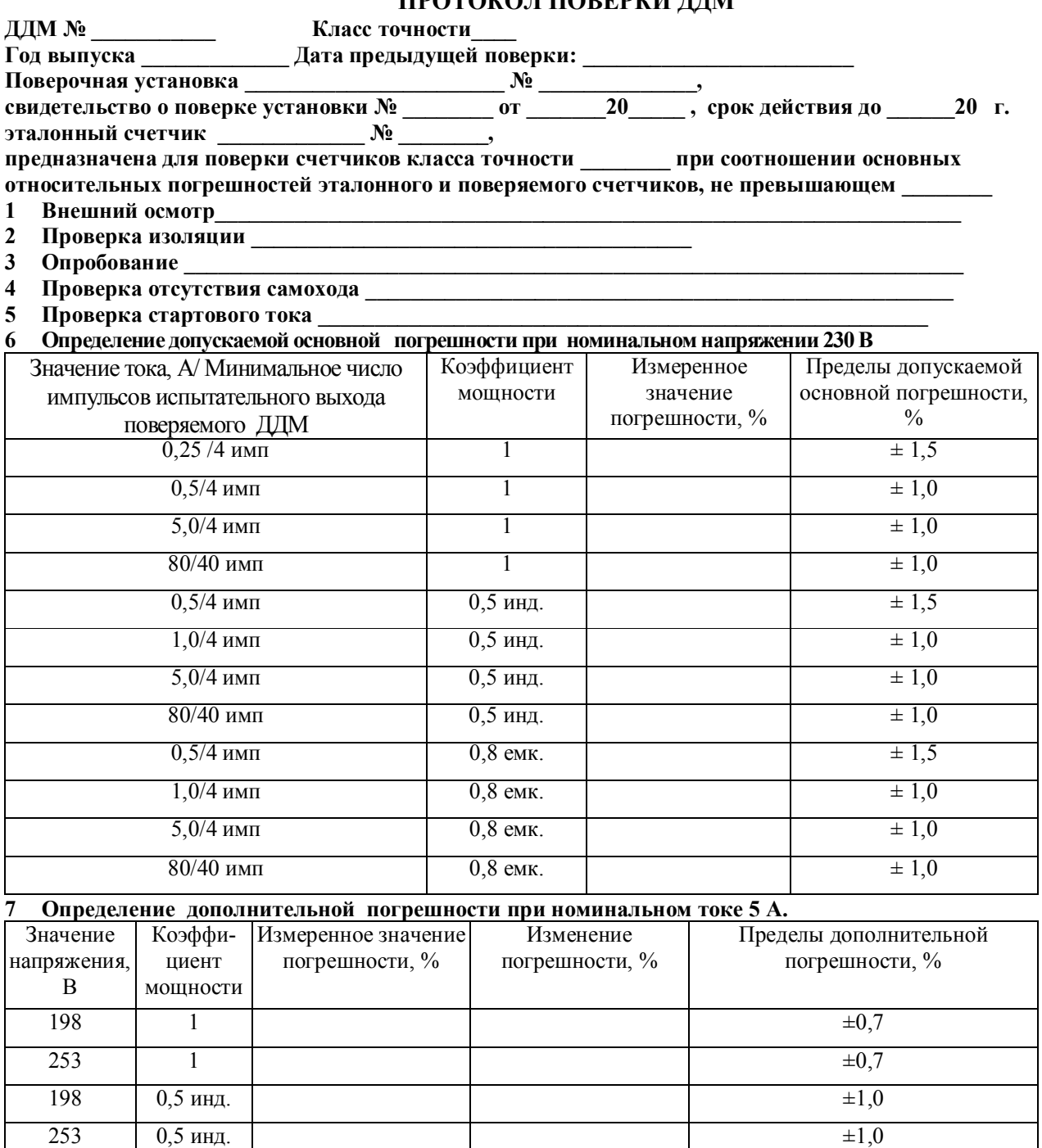

Заключение

Дата поверки\_

Поверку провел\_

#### **Приложение Б (обязательное) Схемы включения при проверке требований точности, стартового тока, отсутствия самохода**

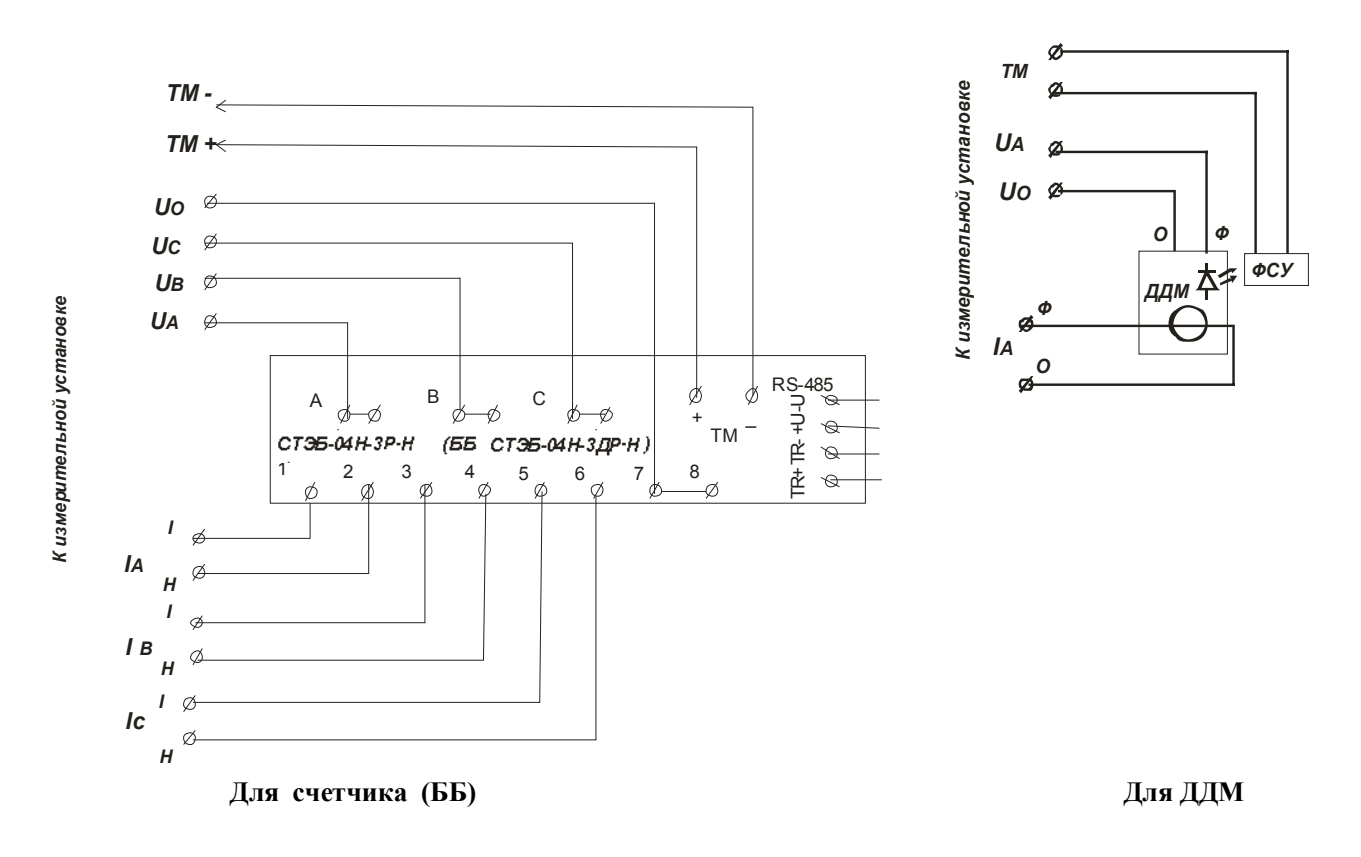

Рисунок Б.1 - Схема подключения счетчика (ББ) и ДДМ при проверке требований точности, стартового тока, отсутствия самохода

**ВНИМАНИЕ! Перед проверкой требований точности счетчиков (ББ) необходимо удалить или максимально ослабить винты , расположенные на клеммной колодке счетчика (ББ) в соответствии с рисунком Б.2. По окончании поверки установить винты на место.**

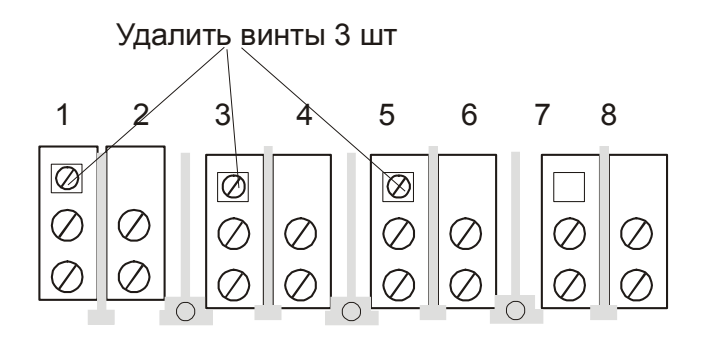

Рисунок Б.2 Схема расположения винтов на клеммной колодке счетчика (ББ)

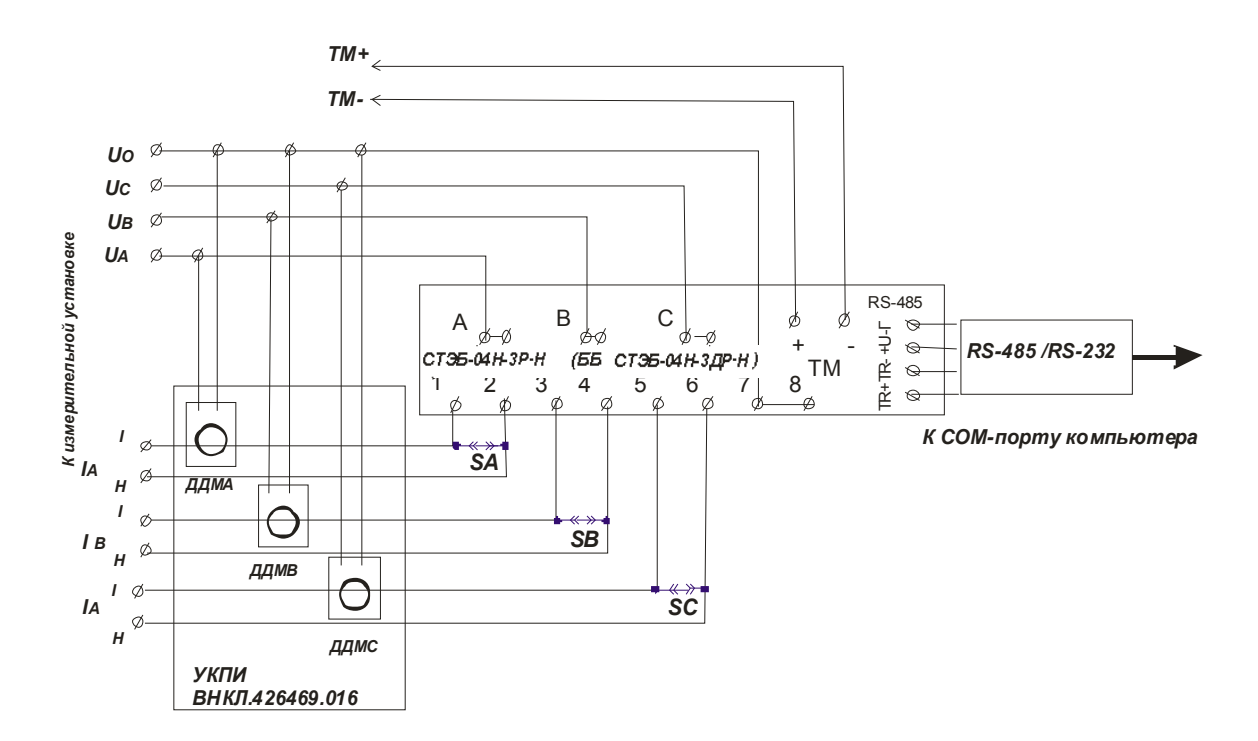

Рисунок Б.3 - Схема подключения при проведении опробования счетчика (ББ)

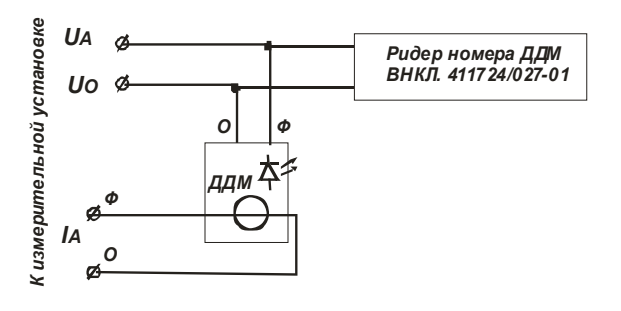

Рисунок Б.4 - Схема подключения при проведении опробования ДДМ

#### **ПРИЛОЖЕНИЕ В**

#### **(обязательное)**

#### **Порядок работы с программой Setting\_Steb\_Рdr.exe при опробовании счетчика (ББ)**

В.1 Программа *Setting\_Steb\_Pdr.exe* предназначена для занесения информации в счетчики СТЭБ-04Н-3(Д)Р-Н перед установкой их у потребителя и считывания информации по порту RS-485 в компьютер .

Счетчики поставляются производителем со следующими установками:

- Пароль для доступа (транспортный пароль) равен 0000;
- Сетевой адрес равен двум последним цифрам заводского номера счетчика;
- Работа в однотарифном режиме;
- На индикатор выводятся только текущие показания потребленной электроэнергии;
- Установлен флаг автоматического перехода на летнее / зимнее время;
- Базовое тарифное расписание однотарифное;
- Расчетный день и час 01 день 00 час;

 Номера ДДМ по всем фазам соответствуют служебным номерам ДДМ с операции поверки или технологическим номерам.

Программой предоставляется возможность изменить эти установки, а также установить точное время в счетчике, соответствующее часовому поясу региона.

В.2 При проведении опробования необходимо провести следующие действия:

В.2.1 Подключить счетчик (ББ) к ПК через четырехпроводный кабель и конвертер USB-RS, снабженный блоком питания 5 В. Питание на интерфейс RS-485 ББ счетчика подается от этого же блока питания.

В.2.2 Подключить счетчик (ББ) к трехфазной сети.

В.2.3 Запустите программу Setting\_Steb\_Pdr.exe.

При старте программа запрашивает пароль для доступа (в случае, если счетчик прибыл от поставщика, это 0, в случае, если счетчик находился в эксплуатации, – это пароль, записанный организацией, предоставившей счетчик на поверку). Пароль для доступа можно заменить в процессе работы программы, для этого предназначено поле с соответствующим названием. Без правильно введенного пароля для доступа Вы не сможете установить новые параметры. Вы должны внести свой пароль в поле **пароль для записи.** Помните, что после занесения в счетчик своего пароля, для дальнейших корректировок параметров поле **пароль для доступа** должно быть изменено соответствующим образом. Записанные пароли можно посмотреть в базе данных. При выполнении команды **«Записать установки»**  программа проверяет соответствие пароля для доступа паролю, записанному в счетчике и, если пароли совпадают, то всегда записывают в счетчик новый пароль (поле **пароль для записи)**. Эта функция необходима при записи в ББ номеров ДДМ, используемых при проведении поверки (например, УКПИ).

В.2.4 Выберите свободный порт ПК и, установив скорость обмена 4800, установите сетевой адрес (в случае, если счетчик прибыл от поставщика, это две последние цифры заводского номера, в случае, если счетчик находился в эксплуатации, это записанный организацией сетевой адрес). Выполните команду «Установить связь». После подключения прибора поля закладки Установка будут заполнены данными подключенного счетчика.

На панели «**О счетчике**» в закладке «Установка» отображаются:

- номер версии (идентификационный номер) ПО (отображается в поле «Версия ПО»);

-адрес счетчика в магистрали RS-485 (заводская установка – две последние цифры заводского номера);

- текущие время и дата счетчика;

- заводской номер счетчика (совпадает с номером, указанным на шильдике), - тип счетчика;

- номера зарегистрированных за данным ББ счетчика ДДМ.

На панели «**Календарь**» выводятся время и дата компьютера, флаг автоматического перехода на летнее / зимнее время и значение коррекции ЧРВ (заводская установка - недоступно для изменения). Недоступные для изменения опции показаны серым цветом.

В рабочем окне программы на панели «Статус» приведено численное значение статуса счетчика (статус – обобщенное число, отражающее текущее состояние счетчика и его частей, таких как ЧРВ, канал связи с ДДМ, тарификатор и др) с расшифровкой значений.

На панели **«Установки для записи»** выведены поля для установки/изменения паролей и опции параметров, подлежащих записи в счетчик. Опция «Записать адрес» относится к адресу счетчика в магистрали RS-485. «Галочки» в соответствующих опциях означают, что помеченные параметры будут записаны в память счетчика (ББ) либо будет разрешено их действие.

В.3 Для выполнения опробования ЧРВ счетчика (ББ) следует проконтролировать, что в панели «О счетчике» текущая дата и время соответствуют текущей дате и времени (с учетом возможных расхождений, вызванных различием часовых поясов места эксплуатации и места проведения поверки), изменение времени в панели «О счетчике» происходит синхронно с изменением данных в панели «Календарь».

В.4 Для занесения в ББ счетчика номеров ДДМ, используемых при поверке, необходимо выполнить следующие действия:

- на панели «Установки для записи» установить флажки в опции «Записать ДДМ»;

- указать в полях «номера ДДМ» номера используемых ДДМ (из состава УКПИ или ДДМ, входящих в комплект счетчика);

**Внимание! Все остальные опции должны быть сброшены, иначе вы можете нарушить установки счетчика.**

- щелкнуть левой кнопкой мышки по кнопке «Записать установки» или нажать клавишу F12 на клавиатуре ПК;

- дождаться появления зеленого кружка на служебной панели окна программы. Это свидетельствует о нормально проведенной записи параметров. Красный кружок предупреждает о некорректно заданных параметрах, запрете записи изменяемых параметров или о нарушении связи ПК со счетчиком;

- разорвать связь, щелкнув мышкой по соответствующему значку меню, проконтролировать, что окна программы не активны, затем выполнить команду «Установить связь»;

- проконтролировать, что номера ДДМ установлены в соответствии с номерами используемых ДДМ.

В.5 Для выполнения запуска ЧРВ (установки времени) счетчика выполнить следующие действия:

- на панели «Установки для записи» установить флажки в опциях «Установить время», «Автопереход на летнее/зимнее время»;

**Внимание! Все остальные опции должны быть сброшены, иначе вы можете нарушить установки счетчика.**

- щелкнуть левой кнопкой мышки по кнопке «Записать установки» или нажать клавишу F12 на клавиатуре ПК;

- дождаться появления зеленого кружка на служебной панели окна программы. Это свидетельствует о нормально проведенной записи параметров. Красный кружок предупреждает о некорректно заданных параметрах, запрете записи изменяемых параметров или о нарушении связи ПК со счетчиком;;

- проконтролировать, что в панели «О счетчике» текущая дата и время соответствуют данным в панели «Календарь», изменение времени в панели «О счетчике» происходит синхронно с изменением данных в панели «Календарь».

18

### **Приложение Г**

#### **(обязательное)**

#### **Порядок работы при приеме информации от счетчиков по интерфейсу RF**

### Г.1 **Считывание информации с использованием МТ**

Для считывания показаний со счетчиков СТЭБ-04Н-3ДР-Н, СТЭБ-04Н-3Р-Н по радиоканалу (интерфейсу RF) требуется программа Crowd\_Pk.exe, USB-RF подключенный к МТ.

Считывание выполняют в последовательности:

- включить ноутбук МТ, далее запустить программу Crowd\_Pk.exe (ярлык Figure Crowd\_Pk.exe на рабочем окне ноутбука), при этом отобразится рабочее окно программы «Программирование устройств через RFPLC»;

- нажать кнопку «Радиомодем»;

- в поле «Порт» выбрать из списка номер требуемого COM- порта, к которому подключен USB-RF.

#### **ВНИМАНИЕ! Остальные настройки оставить без изменений;**

- нажать кнопку «Установить связь», в случае успешной установки связи в рабочем окне программы отобразится символ круга зеленого цвета. При отображении символа круга красного цвета означает, что связь USB-RF с МТ установить не удалось. В этом случае следует проверить правильное подключение USB-RF к МТ;

- выбрать в рабочем окне программы панель «Прием СТЭБ, СОЭБ»;

- нажать кнопку «Старт».

### **ВНИМАНИЕ! Остальные настройки оставить без изменений.**

В течение минуты должно произойти считывание показаний со счетчика, результаты считывания отобразятся в рабочем окне программы.

#### $\Gamma$ .2 Считывание данных при помощи ППД

Радиоприем данных от счетчиков СТЭБ-04Н-3(Д)Р-Н при помощи ППД проводят в последовательности:

- $\Gamma$ .2.1 Подключить штыревую антенну к гнезду пульта-ППД.
- $\Gamma$ .2.2 Включить ППД поставив транспортный переключатель в положение ВКЛ, а затем нажав и удерживая кнопку START до звукового сигнала, при этом на индикаторе ППД должно появиться сообщение ТЕСТИРОВАНИЕ....V . По окончании тестирования на ЖКИ отображается дата и текущее время.
- $\Gamma$ .2.3 Прием информации возможно проводить в режиме общего радиоприема или в режиме радиопоиска по номеру счетчика.
	- a) В режиме общего радиоприема:

установить режим общего радиоприема, нажав кнопку F3, при этом на индикаторе ППД появляется сообщение РАДИОПРИЕМ...... В процессе приема на индикаторе ППД отображается количество вновь принятых счетчиков, мигают индикаторы G (сигнал) и R (регистрация), отображается время радиоприема;

- радиоприем следует прекратить, нажав SPACE на клавиатуре ППД, когда количество вновь принятых счетчиков перестает увеличиваться, в общем случае это 5-10 минут при количестве счетчиков до 20 штук;

просмотреть записи принятых счетчиков в базе данных ППД, нажав кнопку F1, (база СТЭБ-ПДР) а затем кнопку Home (или End), перебор записей в БД осуществляется кнопками 1 (PgUp) или 9 (PgDn)., просмотр содержания записей осуществляется кнопками 2 или 8. По окончании просмотра записи нажать кнопку SPACE, выбрать следующую запись;

- выключить ППД, нажав кнопку SHIFT, и удерживая ее, нажать кнопку F5, затем перевести транспортный переключатель в положение ОТКЛ.

В режиме радиопоиска по номеру счетчика:  $\sigma$ )

- установить режим радиопоиска по номеру счетчика, нажав кнопку F4, (тип счетчика - СТЭБ-ПДР), при этом на индикаторе ППД появляется запрос о вводе номера счетчика. Шестизначный номер счетчика следует ввести при помощи цифровой клавиатуры ППД и нажать кнопку ENTER для ввода набранного номера. В процессе приема мигают индикаторы G (сигнал) и R (регистрация), отображается время радиоприема;

радиоприем происходит, как правило, в течение  $0.5$  -1 минуты с момента начала приема, скорость приема зависит от количества одновременно принимаемых счетчиков и может достигать 5-10 минут при общем количестве включенных счетчиков 20 шт. Факт приема фиксируется звуковым сигналом, на индикаторе ППД отображается номер принятого счетчика.

- выключить ППД, нажав кнопку SHIFT, и удерживая ее, нажать кнопку F5, затем перевести транспортный переключатель в положение ОТКЛ.

#### **Приложение Д (обязательное) Описание индикации счетчика**

Дисплей счетчиков выполнен на основе многофункционального жидкокристаллического индикатора.

На дисплее счетчика отображается информация о текущем потреблении по каждому тарифу, потреблению на расчетный день и час (далее – РДЧ), даты и времени по встроенным часам реального времени счетчика (далее – ЧРВ), служебной информации, состоянии связи с ДДМ, наличии фаз питающей сети, о передаче данных по радиоканалу (см. рисунки Д.1-Д.7).

Непосредственно после подачи напряжения питания на счетчик (ББ) на дисплее отображаются одновременно все символы (см. рисунок Д.2), затем номер версии ПО и заводской номер счетчика (см. рисунокД.3), показания счетчика с ведущими нулями (см. рисунок Д.4), после чего счетчик переходит в основной режим индикации**.**

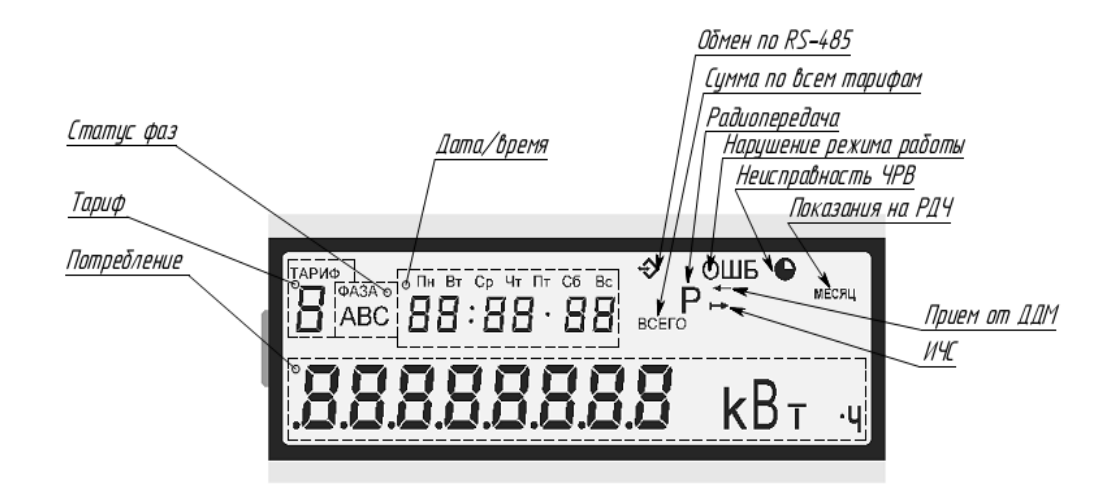

Рисунок Д.1 – Расположение полей на дисплее счетчика

Служебные символы означают:

- **«Радиопередача»** появляется в момент передачи показаний по радиоканалу;
- **«Обмен по RS-485»** используется при настройке счетчика,
- **«ИЧС»** индикатор чувствительности/самохода: мигает при протекании тока, превышающего порог чувствительности счетчика;
- **«Прием от ДДМ»** мигает в момент приема данных от ДДМ;
- **«Неисправность ЧРВ»** ЧРВ счетчика неисправен;
- **«Нарушение режима работы»** неисправность ЧРВ или нарушение потребления (или подключения ДДМ) по одной или нескольким фазам. После устранения неисправности сброс индикатора осуществляет представитель энергосбытовой организации при помощи МТ или ППД;
- **«Показания на РДЧ»** мигает во время индикации показаний на расчетный день и час;
- **«Сумма по всем тарифам»** загорается *только в многотарифном* режиме во время индикации суммарных показаний.

В поле **«Статус фаз»** по каждой фазе индицируется:

- символ показан режим в норме;
- символ мигает нарушение потребления (или подключения);
- символ не показан отсутствие напряжения фазы.

Поле **«Тариф»** используется *только в многотарифном* режиме. В поле выводится номер тарифа *индицируемых показаний* (текущих или на РДЧ). Символ мигает, если в данный момент времени действует тот же тариф, по которому выводятся показания, или горит постоянно, если номер действующего тарифа и номер тарифа отображаемых показаний не совпадают.

В поле **«Потребление»** выводятся показания (текущие или на РДЧ) с точностью до 0,01 кВт ч.

В поле **«Дата/время»** поочередно выводится:

- дата – формат «ДД ММ ГГ», над датой индицируется день недели;

- время – формат «ЧЧ : ММ  $\cdot$  СС»;

- дата фиксации показаний для расчета – формат «ДД ММ ГГ», в момент индикации мигает вместе с символом «Показания на РДЧ».

В многотарифном режиме последовательно отображаются (по 10 с) показания по всем установленным тарифам, а также, если задано при установке счетчика, суммарные показания, показания на РДЧ, дата и текущее время ЧРВ счетчика. Если задано индицировать и дату и время, то переключение между выводом даты и времени происходит один раз за цикл вывода показаний по всем тарифам. В однотарифном режиме индицируются суммарные показания (текущие, на РДЧ), дата и время.

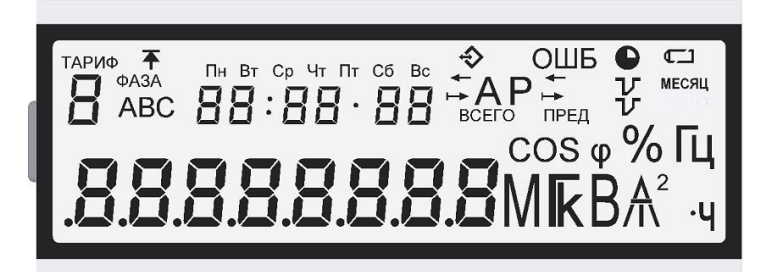

Рисунок Д.2 – Общий вид дисплея после включения питания

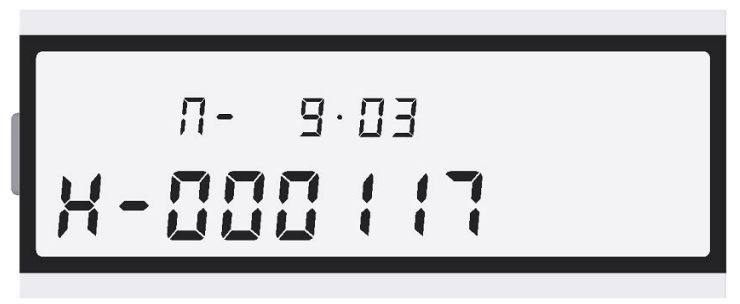

Рисунок Д.3 – Вид дисплея при выводе версии ПО и заводского номера счетчика На рисунке показано: *Н-000117* – заводской номер счетчика, *П - 9.03* – номер версии (идентификационный номер) ПО

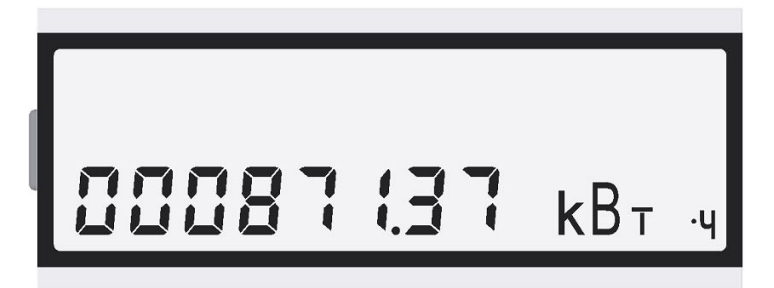

Рисунок Д.4 – Вид дисплея при выводе суммарных текущих показаний счетчика с ведущими нулями

Примеры индикации счетчика в основном режиме:

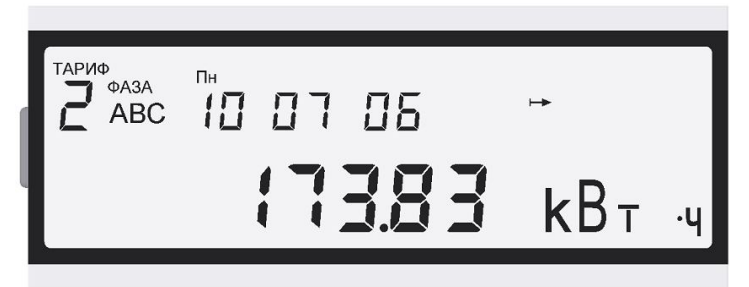

Рисунок Д.5 – Пример вывода показаний по 2 тарифу

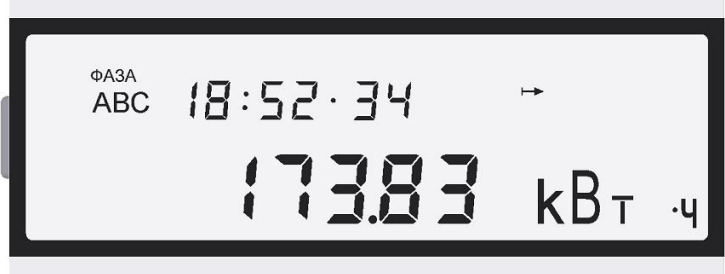

Рисунок Д.6 – Пример вывода показаний в однотарифном режиме

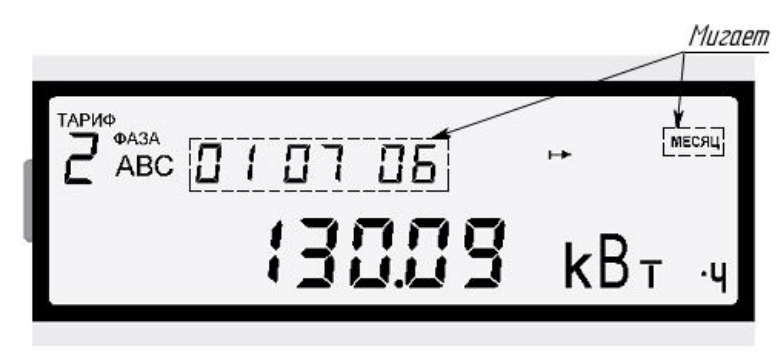

Рисунок Д.7 - Пример вывода показаний по 2 тарифу на РДЧ в многотарифном режиме

#### **Приложение Е (обязательное) Схема расположения контактов и индикаторов счетчика**

Счетчики (ББ) оснащены оптическим индикатором функционирования ТМ. (см. рисунок Е.1). Индикатор ТМ счетчика выполнен на основе одноцветного светодиода и предназначен для визуального подтверждения работоспособности счетчика. Индикатор ИЧС, который используется для проверки стартового тока и отсутствия самохода счетчиков (ББ), расположен на дисплее (см. рисунок Д.1).

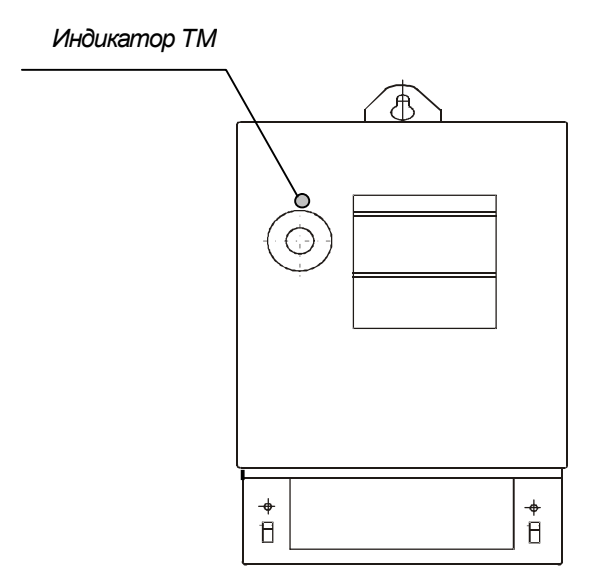

Рисунок Е.1 – Схема расположения индикатора ТМ счетчика

ДДМ счетчика с индексом Д имеет два оптических индикатора - индикатор ТМ, который используется как оптический испытательный выход, и индикатор ТМF, который используется при проверке стартового тока и отсутствия самохода (см. рисунок Е.2)

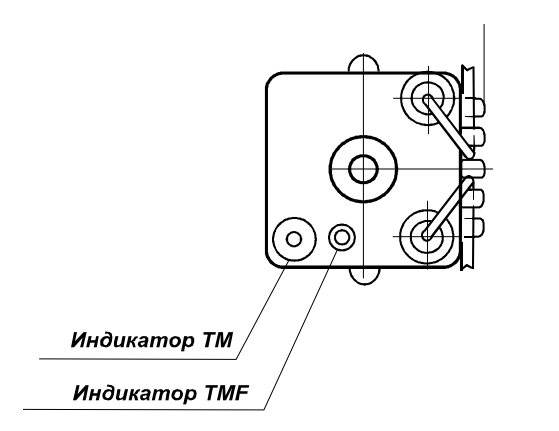

Рисунок Е.2 – Схема расположения индикаторов ДДМ

#### **Приложение Ж (обязательное) Описание исполнений счетчиков**

Счетчики электрической энергии трехфазные статические СТЭБ-04Н-3ДР-Н, СТЭБ-04Н-3Р-Н (далее – счетчики) предназначены для измерения активной электрической энергии в трехфазных четырехпроводных электрических цепях переменного тока промышленной частоты. Количество тарифов и тарифное расписание счетчиков задается тарификатором счетчика, который имеет в своем составе часы реального времени (ЧРВ), количество используемых тарифов и тарифное расписание могут быть изменены в процессе эксплуатации счетчиков.

Счетчики оснащены интерфейсом RF – передатчиком по радиоканалу, и могут использоваться как автономно, так и для построения автоматизированных систем контроля и учета энергопотребления.

Счетчики с индексом Д выполнены в виде базового блока (ББ) и трех дополнительных датчиков мощности (ДДМ), что позволяет исключить возможность хищения электроэнергии недобросовестным потребителем.

Счетчики (или ББ счетчиков с индексом Д) имеют электрический испытательный выход ТМ+, ТМ-, который используется для проверки погрешностей.

ДДМ счетчиков с индексом Д имеют оптический испытательный выход ТМ, который используется для проверки погрешностей, а также служебный оптический индикатор ТМF, который используется при проверке стартового тока и отсутствия самохода ДДМ.

Характеристики электрического и оптического испытательных выходов соответствуют ГОСТ 31818.11-2012.

Счетчики являются полными функциональными аналогами счетчиков электрической энергии трехфазных статических СТЭБ-04Н/1-3ДР, СТЭБ-04Н-3Р, выпускавшихся по ТУ 4228-019- 11821941-2006, ГОСТ Р 52320-2005.

Основные характеристики исполнений счетчиков приведены в таблице Ж.1.

Таблица Ж.1

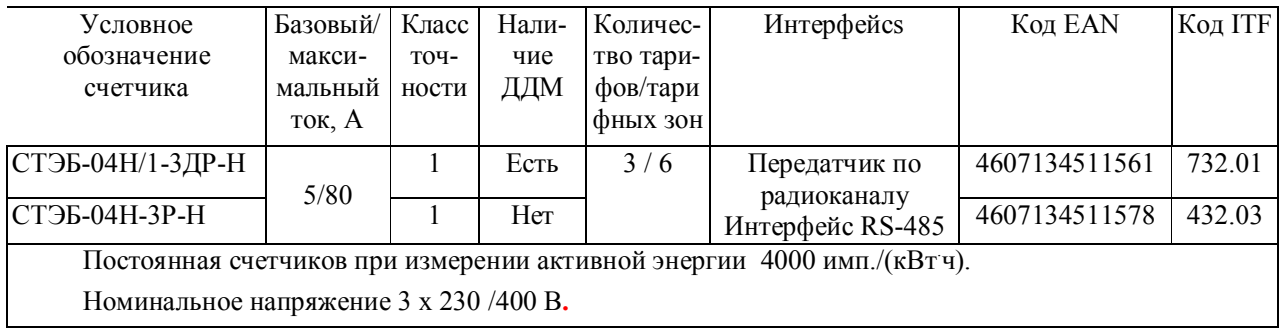

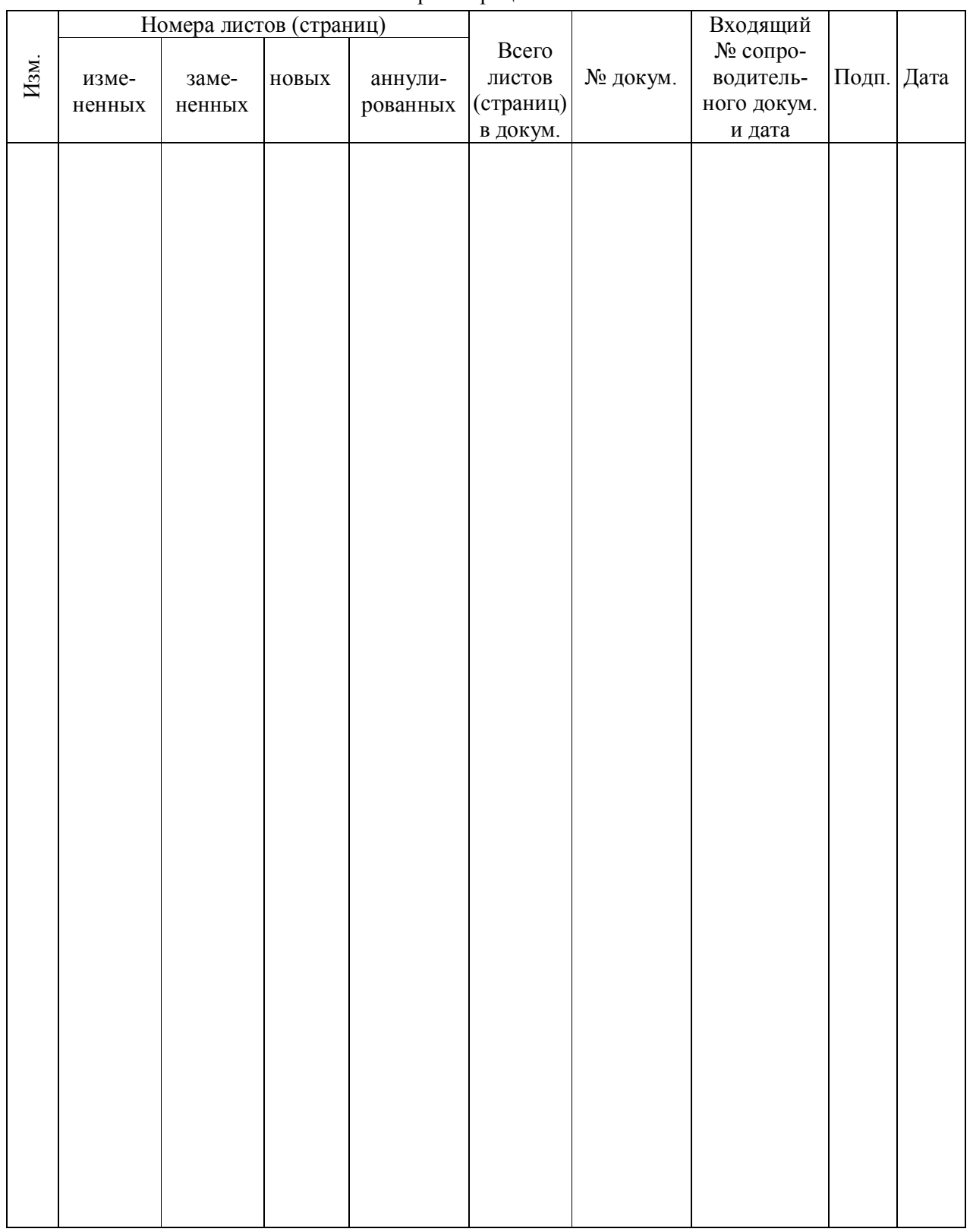

#### Лист регистрации изменений